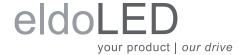

## Quick Start Guide DimWheel Colour

# **DimWheel Series**

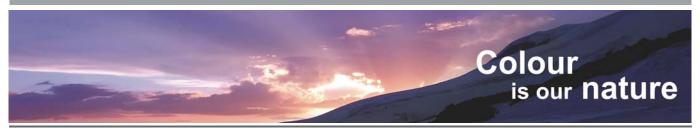

# How to connect, configure, mount and operate your DimWheel

## 1. Connecting your DimWheel

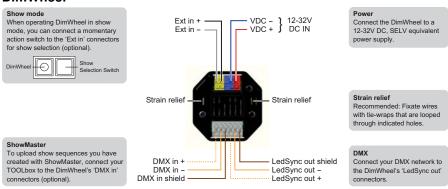

### 2. Configuring your DimWheel

Configure your DimWheel by setting the DIP switches on the front:

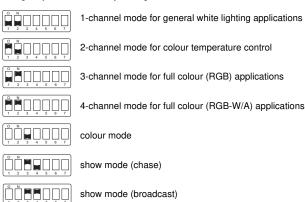

8-bit network resolution

16-bit network resolution

DIP switch 6 and 7 are non-influential.

اممهموثث

ووهووقق

### 3. Mounting your DimWheel

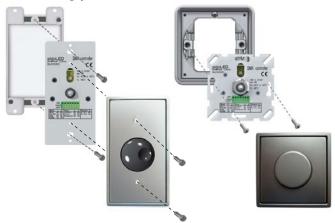

The DIP switches remain accessible after installation. When carrying out changes in the DIP switch settings, turn the DimWheel off and on again (by pressing the knob twice) to activate the new settings.

The DimWheel is compatible with most standard faceplates. For UK-style electrical wall mounting boxes (BS4662), you can use the eldoLED faceplate kit with lightpipe.

Faceplate, wallbox and screws are not included with your DimWheel.

## 4. Operating your DimWheel

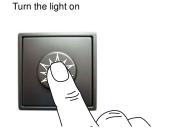

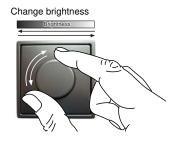

Turn the light off

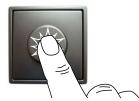

## Advanced operation for 2-channel mode (CW/WW)

Turn the light on

Activate configuration mode

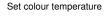

Save setting and return to basic operation

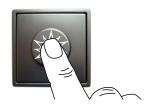

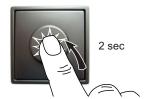

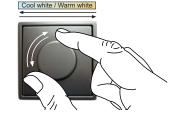

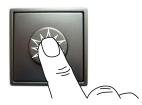

## Advanced operation for 3/4-channel (RGB/RGBW) colour mode

Turn the light on

Activate configuration mode

Set colour

Save colour setting

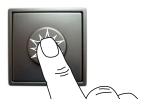

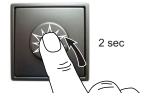

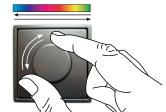

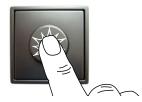

Set saturation

Save setting and return to basic operation

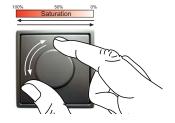

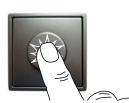

# Advanced operation for 3/4-channel (RGB/RGBW) show mode

Turn the light on

2 sec

Activate configuration mode

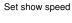

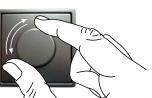

Save setting and return to basic operation

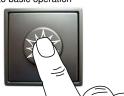

#### 5. Creating/uploading show sequences

The DimWheel comes with 4 default show sequences and is set to show 2 by default:

Show 1: red fading into green, green into blue, blue into red, red... etc.

Show 2: red fading into green, green into blue, blue into white, white into red... etc.

Show 3: red changing into green, green into blue, blue into red, red... etc.

Show 4: red changing into green, green into blue, blue into white, white into red... etc.

You can create and manage your own custom show sequences and upload these to your DimWheel with ShowMaster. Upload the shows you created with the TOOLbox via the DimWheel's DMX in connectors. To finalize the upload of a playlist, turn the DimWheel off and on again by pressing the knob. For more details about working with ShowMaster, see the TOOLbox user manual (www.eldoled.com/support).

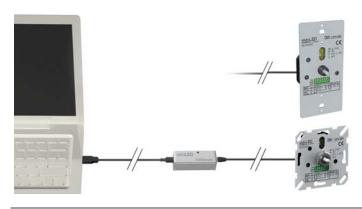

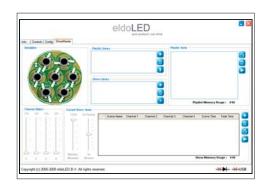